## Impression mobile pour les étudiants de l'UMCS

Plusieurs imprimantes et photocopieurs sont disponibles pour vous à différents endroits sur le campus.

En plus d'imprimer à partir des ordinateurs sur le campus, vous pouvez maintenant imprimer à partir de votre appareil personnel (ordinateur, tablette, etc.).

Procédure :

- 1. Allez sur votre page Mon Umoncton, https://www.umoncton.ca/umcs-etudiants/mon-umoncton,
- 2. Sur la bannière « Impression mobile », cliquez sur le bouton « Impression mobile »

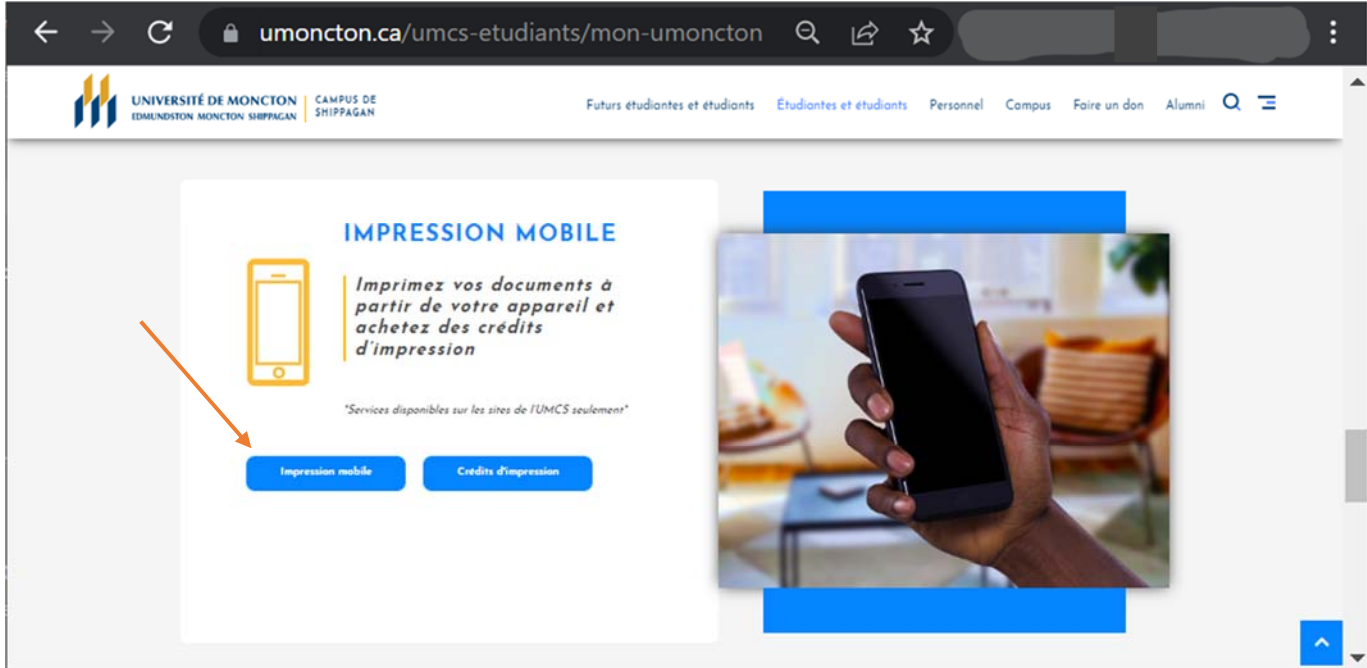

La page suivante s'affichera

3. Connectez‐vous avec votre compte régulier (eab1234)

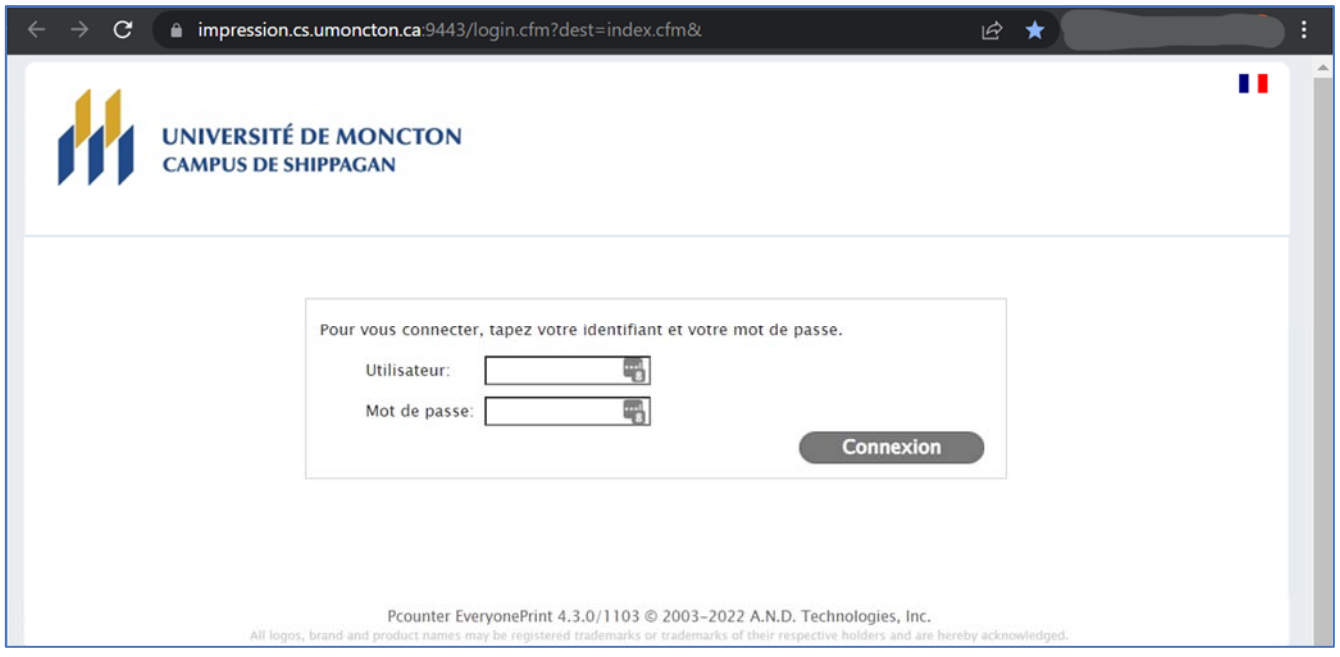

La page suivante s'affichera

4. Veuillez suivre les instructions à l'écran.

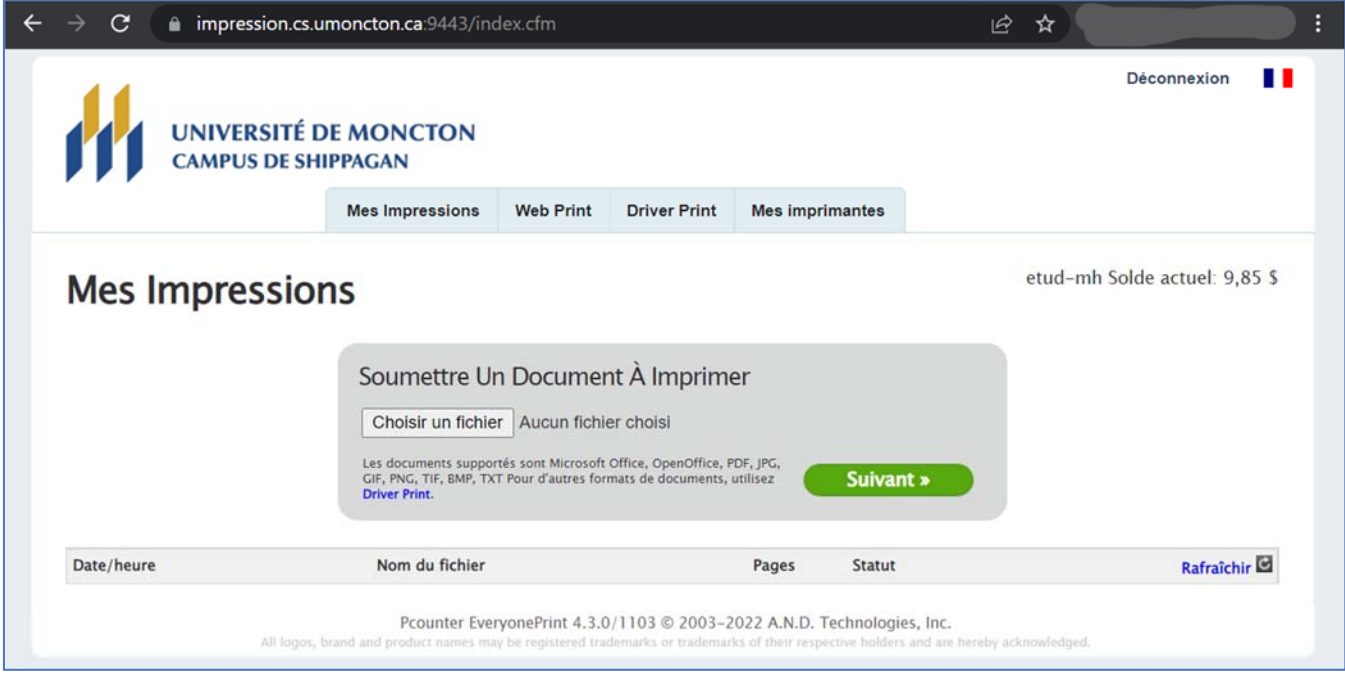